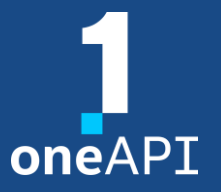

LRZ Workshop – 09.11.2022

# Dynamic Debugging with Intel® Inspector

Heinrich Bockhorst

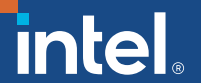

#### Agenda

- Introduction to Inspector
- GUI usage
- Command line usage
- Results
- Demo Next steps

## Motivation for Intel<sup>®</sup> Inspector

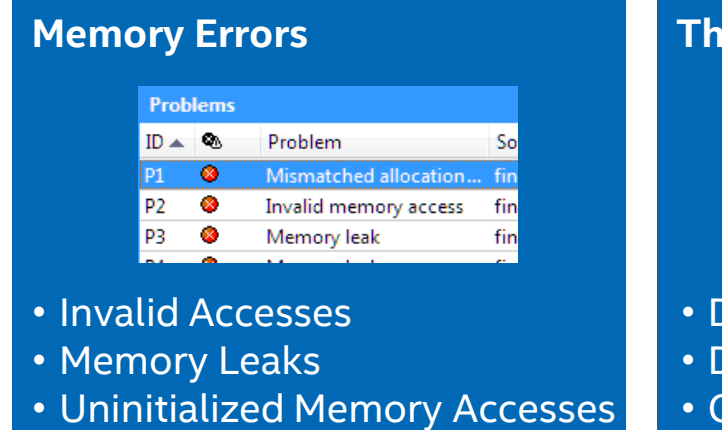

#### **Threading Errors**

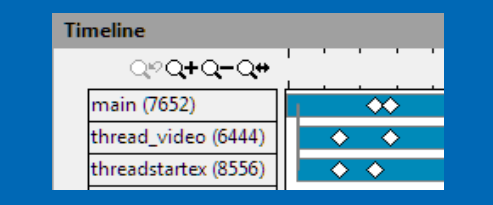

- Data Races
- Deadlocks
- Cross Stack References

#### Multi-threading problems

- Hard to reproduce,
- Difficult to debug
- **Expensive to fix**

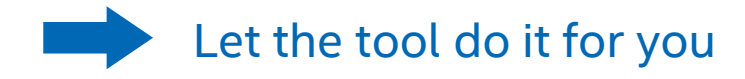

#### Workflow: setup project

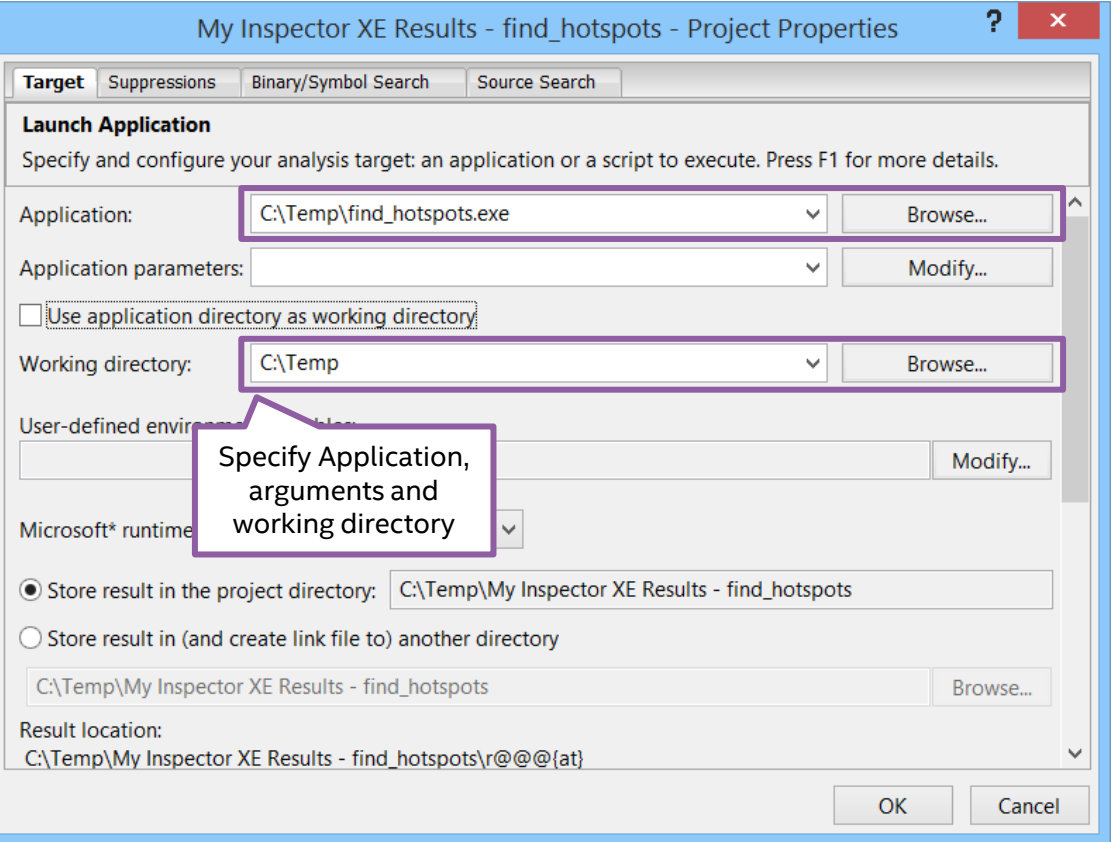

### Workflow: select analysis and start

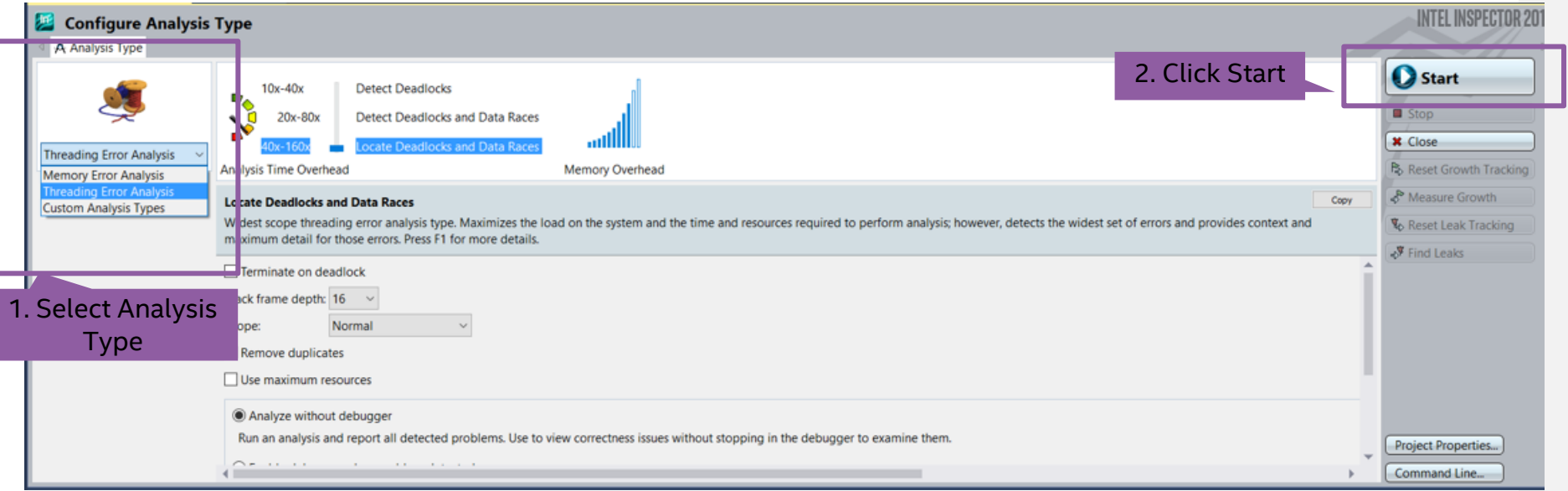

## Command Line Interface

- Start analysis
	- *Memory:* inspxe-cl -c mi3 -- <app> [app\_args]
	- *Threading:* inspxe-cl -c ti3 -- <app> [app\_args]
- View results
	- inspxe-cl -report=problems -report-all –r <result-dir>
	- To open result in GUI, type: inspxe-gui <result folder>

#### Command Line Interface – Intel MPI

- Use gtool flag or environment variable:
	- *flag: \$ mpirun –gtool "*inspxe-cl -c mi3 –r <result\_dir>:0" –n N <app> [app\_args]
	- *env:* \$ export I\_MPI\_GTOOL="inspxe-cl -c mi3 –r <result\_dir>:0"
- **Gtool inserts tool on selected ranks** 
	- Analysis only on rank 0: use ":0"
	- Analysis on selected ranks: use ":m-n"
	- Analysis on all ranks: use ":all"
- In most cases it should be sufficient to do analysis on single rank!

## Workflow: manage results

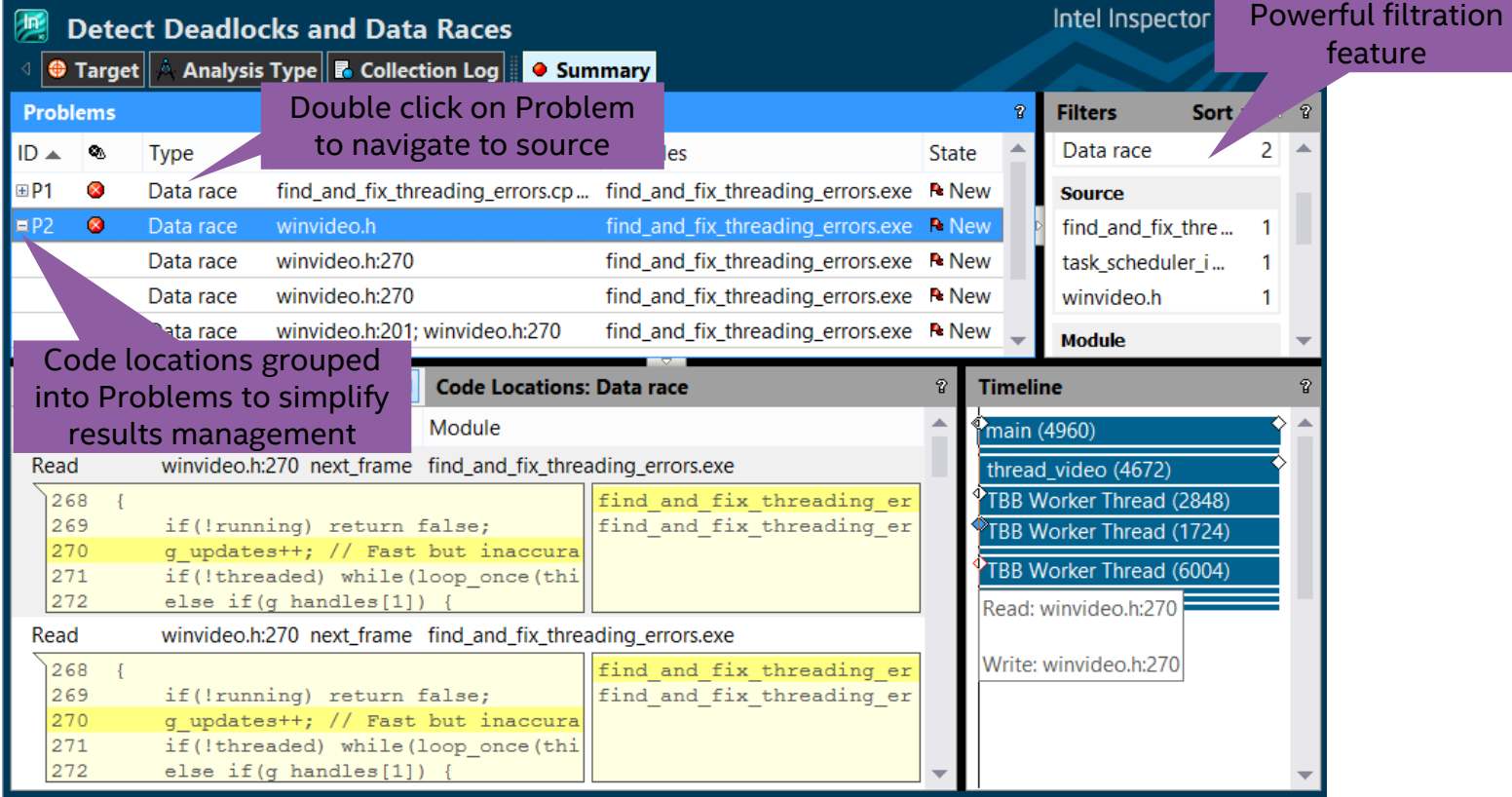

#### Workflow: navigate to sources

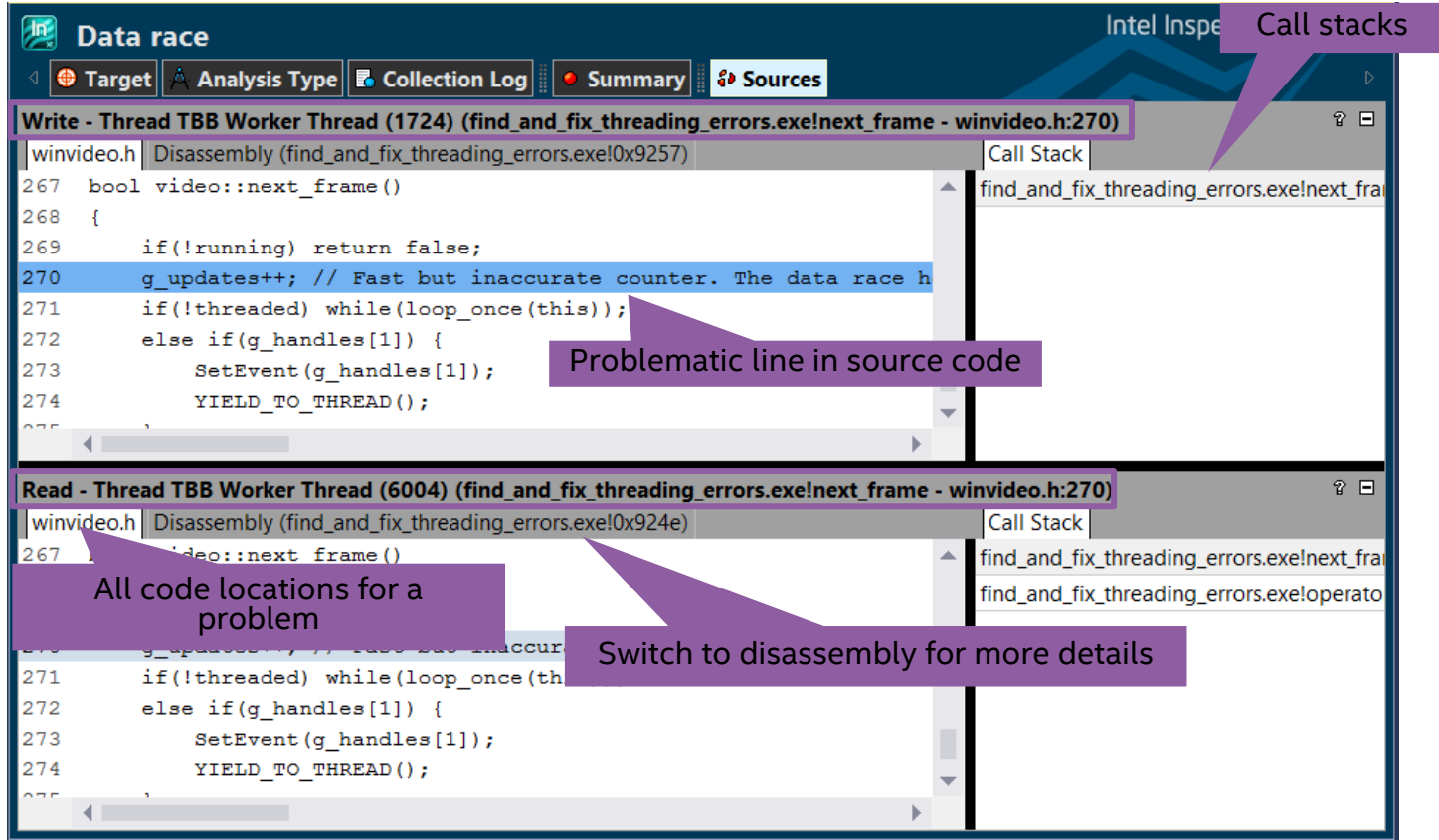

#### Exporting results

Save results with sources – copy and browse anywhere without setting search paths

> CLI: inspxe-cl -export -archive-name r000mi2.inspxez -include-sources -result-dir r000mi2

GUI:

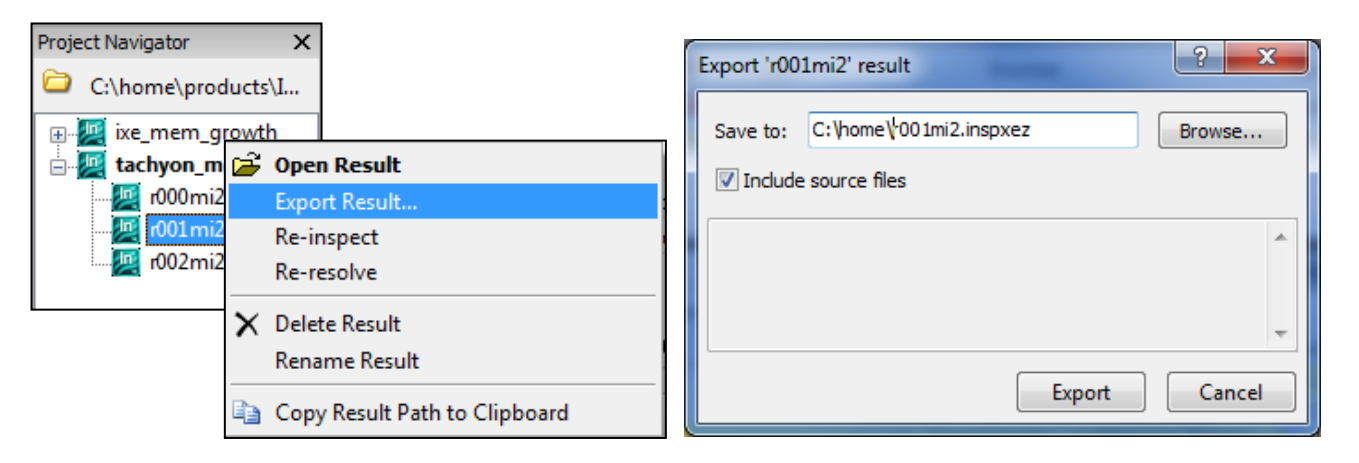

#### Work on remote computer

- Working with GUI on remote system might be not possible
- Result generated by CLI on remote system can be exported to archive (plain file)
- **Transfer archive from remote system to local desktop/laptop with** local Inspector installation. Linux results can be analyzed by Windows Inspector

#### Demo – Hands on

- **Try Inspector on DevCloud or local system**
- Playbook will provide some sample command lines on DevCloud: /data/comp/workshop/Playbook\_Inspector.txt
- More information:

<https://www.intel.com/content/www/us/en/developer/tools/oneapi/inspector.html>

▪ Video:

<https://www.intel.com/content/www/us/en/developer/videos/introduction-to-intel-inspector.html>

#### Notices & Disclaimers

Performance varies by use, configuration and other factors. Learn more at [www.Intel.com/PerformanceIndex.](http://www.intel.com/PerformanceIndex)

Performance results are based on testing as of dates shown in configurations and may not reflect all publicly available updates. See backup for configuration details. No product or component can be absolutely secure.

Your costs and results may vary.

Intel technologies may require enabled hardware, software or service activation.

Intel does not control or audit third-party data. You should consult other sources to evaluate accuracy.

© Intel Corporation. Intel, the Intel logo, and other Intel marks are trademarks of Intel Corporation or its subsidiaries. Other names and brands may be claimed as the property of others.

## Backup

#### Additional information

## Using the Intel® Inspector with MPI (mpich etc)

- Use the command-line tool under the MPI run scripts to gather report data mpirun -n 4 inspxe-cl –-result-dir insp\_results -collect mi1 -- ./insp\_example.exe
- Output is: a results directory for each MPI rank in the job

ls | grep inspector\_results on Linux

■ Launch the GUI and view the results for each particular rank inspxe-gui inspector\_results.<rank#> on Linux

## Memory problems

- Memory leak
- a block of memory is allocated
- never deallocated
- not reachable (there is no pointer available to deallocate the block)
- Severity level  $=$  (Error)
- **E** Memory not deallocated
- a block of memory is allocated
- never deallocated
- still reachable at application exit (there is a pointer available to deallocate the block).
- Severity level  $=$  (Warning)
- Memory growth
- a block of memory is allocated
- not deallocated, within a specific time segment during application execution.
- Severity level  $=$  (Warning)

```
// Memory leak
char *pStr = (char*) malloc(512);
```
// Memory not deallocated **static char \*pStr = malloc(512);** return;

// Memory growth

return;

// Start measuring growth **static char \*pStr = malloc(512);** // Stop measuring growth

## Memory problems

- **Uninitialized memory access**
- Read of an uninitialized memory location
- **Exercise Memory Access**
- Read or write instruction references memory that is logically or physically invalid
- **EXernel Resource Leak**
- Kernel object handle is created but never closed
- GDI Resource Leak
- GDI object is created but never deleted

```
// Uninitialized Memory Access
void func()
{
   int a;
   int b = a * 4; 
}
// Invalid Memory Access 
char *pStr = (char*) malloc(20);
free(pStr);
strcpy(pStr, "my string");
// Kernel Resource Leak
HANDLE hThread = CreateThread(0, 
      8192, work0, NULL, 0, 
NULL);
return;
// GDI Resource Leak
HPEN pen = CreatePen(0, 0, 0);
return;
```
#### Data race

```
CRITICAL_SECTION cs; // Preparation
int *p = malloc(sizeof(int)); // Allocation Site
*p = 0;
InitializeCriticalSection(&cs);
```
#### **Write -> Write Data Race**

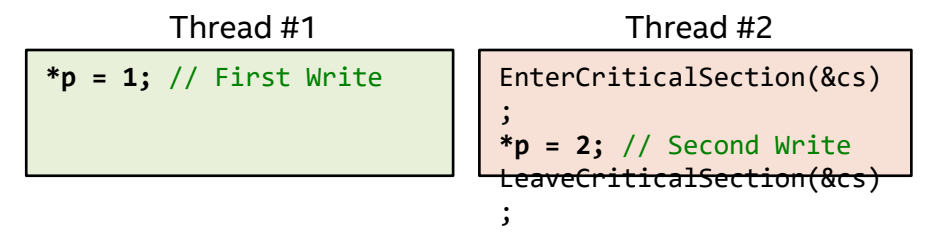

#### **Read -> Write Data Race**

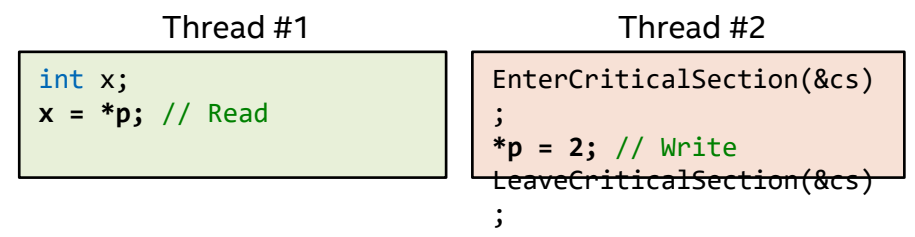

# Intel.